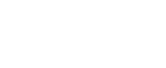

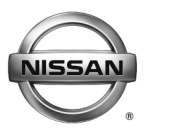

**ERVICE BULLETIN Classification: Reference: Date:** 

AT15-004 NTB15-017 March 11, 2015

# **2014 NV200 TAXI; MIL ON WITH DTC P0776 AND/OR VEHICLE LACKS POWER**

**APPLIED VEHICLE:** 2014 NV200 Taxi (M20)

**NOTE: Does not apply to 2014 NV200 Cargo.** 

## **IF YOU CONFIRM:**

One or a combination of the following:

- The MIL is ON and DTC P0776 (PC SOLENOID B [Pressure Control Solenoid "B" Performance/Stuck Off]) is stored.
- The customer states the vehicle lacks power when accelerating.
- The customer states there is a slow or delayed engagement after shifting into Drive or Reverse.

## **ACTION:**

- Compare the vehicle's current TCM part number to the part number listed in **Table A** 1. (see page 4).
- 2. If vehicle's current TCM part number matches the part number listed in Table A, reprogram the TCM.

Nissan Bulletins are intended for use by qualified technicians, not 'do-it-yourselfers'. Qualified technicians are properly trained individuals who have the equipment, tools, safety instruction, and know-how to do a job properly and safely. **NOTE:** If you believe that a described condition may apply to a particular vehicle, DO NOT assume that it does. See your Nissan dealer to determine if this applies to your vehicle.

# **SERVICE PROCEDURE**

# **TCM Part Number Check / Reprogramming**

#### **NOTE:**

- Most instructions for reprogramming with CONSULT-III plus (C-III plus) are displayed on the CONSULT PC screen.
- If you are not familiar with the reprogramming procedure, click here. This will link you to the "CONSULT-III plus (C-III plus) Reprogramming" general procedure.

**IMPORTANT:** Before starting, make sure:

- **ASIST on the CONSULT PC has been freshly synchronized (updated).**
- **All C-III plus software updates (if any) have been installed.**

**NOTE:** The CONSULT PC automatically gets applicable reprogramming data during ASIST synchronization.

- A screen print for warranty documentation can be done from the CONSULT PC during this process while still connected to the vehicle.
- **No DTCs stored.** Use C-III plus to perform Self Diagnosis for all systems and erase all DTCs.

## **CAUTION:**

- Connect the GR8 to the vehicle 12 volt battery and set to ECM power supply mode. If the vehicle battery voltage drops below 12.0V or rises above 13.5V during reprogramming, the TCM may be damaged.
- Be sure to turn OFF all vehicle electrical loads. If a vehicle electrical load remains ON, the TCM may be damaged.
- Be sure to connect the AC Adapter. If the CONSULT PC battery voltage drops during reprogramming, the process will be interrupted and the TCM may be damaged.
- Be sure the plus VI is securely connected. If the plus VI connections are loose during reprogramming, the process may be interrupted and the TCM may be damaged.
- Turn off all external Bluetooth<sup>®</sup> devices (e.g., cell phones, printers, etc.) within range of the CONSULT PC and the plus VI. If Bluetooth<sup>®</sup> signal waves are within range of the CONSULT PC or plus VI during reprogramming, reprogramming may be interrupted and the TCM may be damaged.
- 1. Connect the CONSULT PC and plus VI to the vehicle to begin the reprogramming procedure.
- 2. Open C-III plus.
- 3. Wait for the plus VI to be recognized.
	- The plus VI's serial number will display when it is recognized.
- . Select **Re/programming, Configuration**. 4

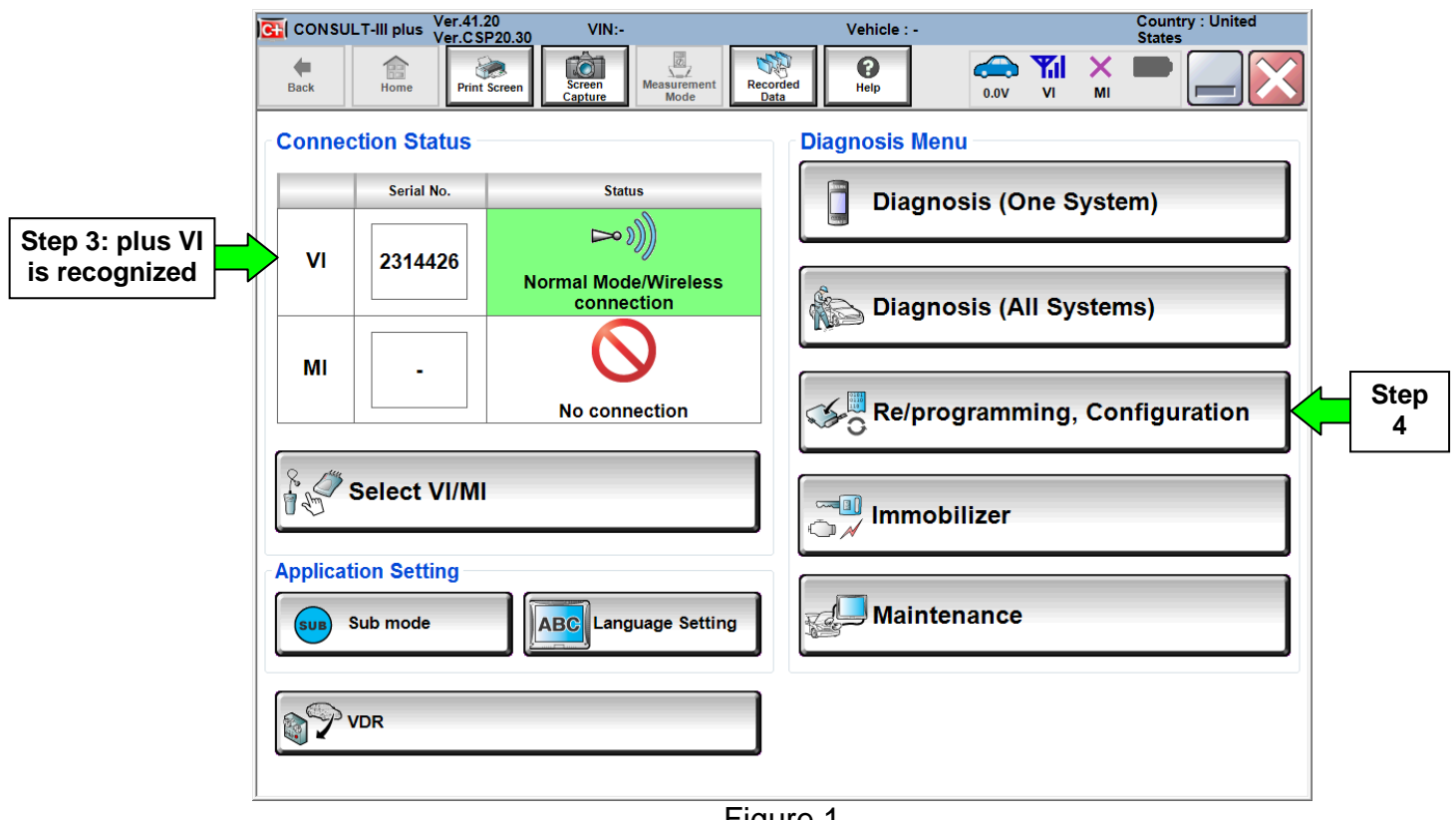

Figure 1

5. Follow the on-screen instructions and navigat e C-III plus to the screen shown in Figure 2 on the next page.

- 6. When you get to the screen shown in Figure 2, confirm this bulletin applies as follows:
	- A. Find the TCM **Part Number** and write it on the repair order.

**NOTE:** This is the current TCM Part Number (P/N).

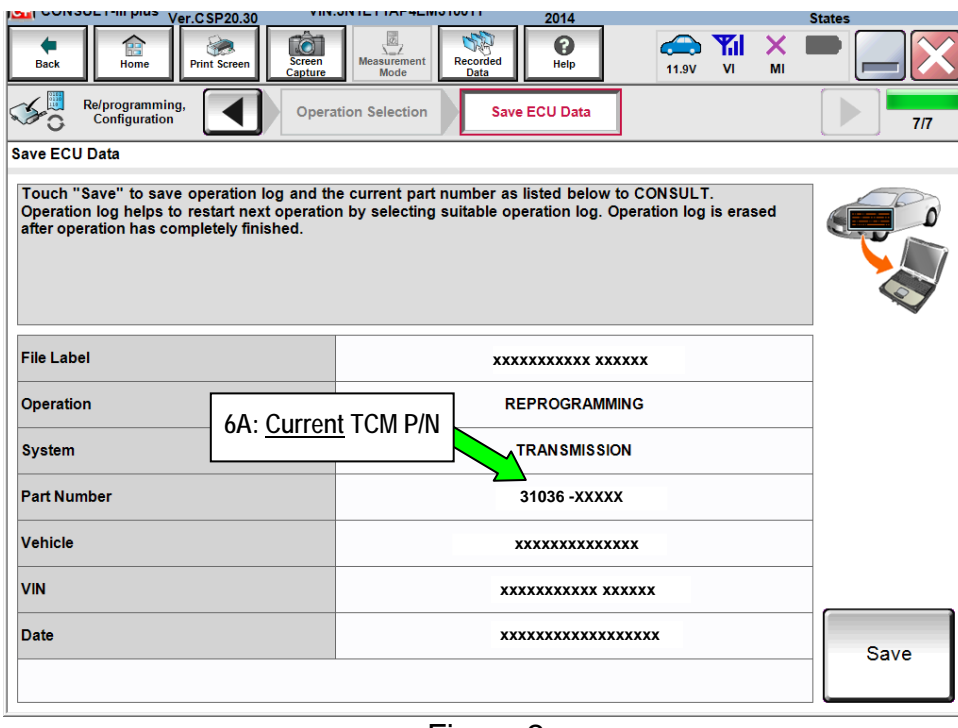

Figure 2

- B. Compare the P/N you wrote down to the P/N in the **Current TCM Part Number** column in **Table A** below.
	- If there is a match, this bulletin applies. Continue with the reprogramming procedure.
	- If there is not a match, this bulletin does not apply. Refer to ASIST for further diagnosis.

**able A T**

#### **Current TCM Part Number:**

31036-3LN0A

7. Follow the on-screen instructions to navigate C-III plus and reprogram the TCM.

## **NO TE:**

- In some cases, more than one new P/N for reprogramming is available.
	- $\triangleright$  In this case, the screen in Figure 3 displays.
	- Select and use the reprogramming option that **does not** have the message "Caution! Use ONLY with NTBXX-XXX".
- If you get this screen and it is blank (no reprogramming listed), it means there is no reprogramming available for this vehicle. Close C-III plus and refer back to ASIST for further diagnosis.

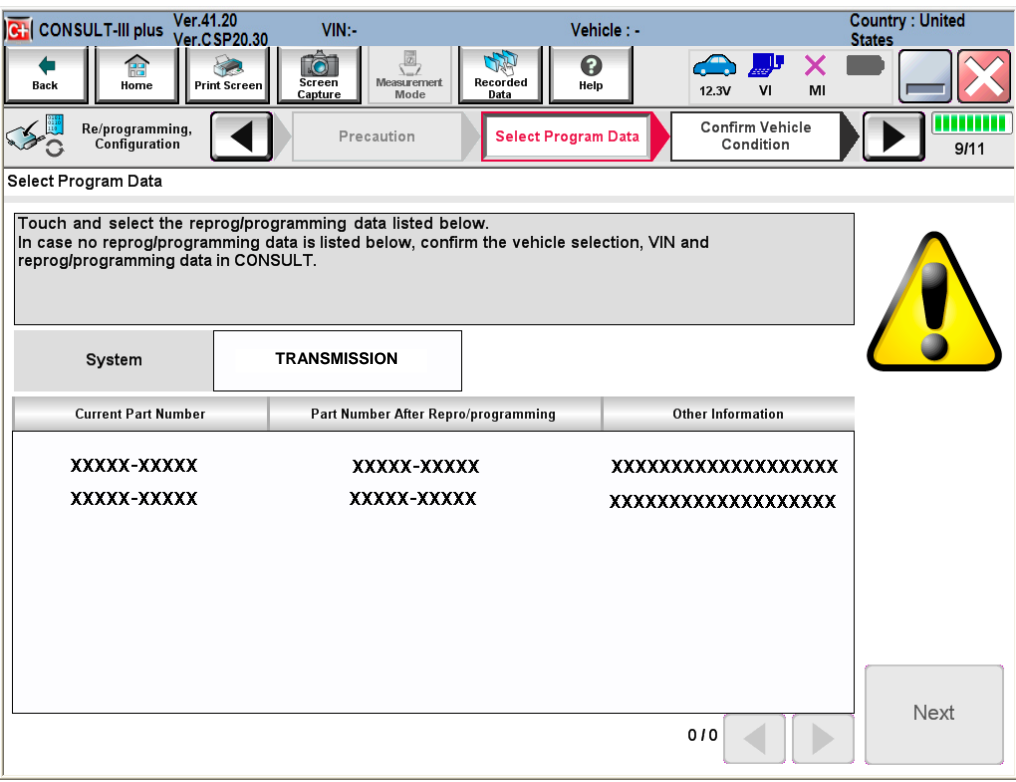

Figure 3

8. When the screen in Figure 4 displays, reprogramming is complete.

**NOTE:** If the screen in Figure 4 does not display (reprogramming does not complete), refer to the information on page 7.

- 9. Disconnect the battery charger from the vehicle.
- 10. Select **Next**.

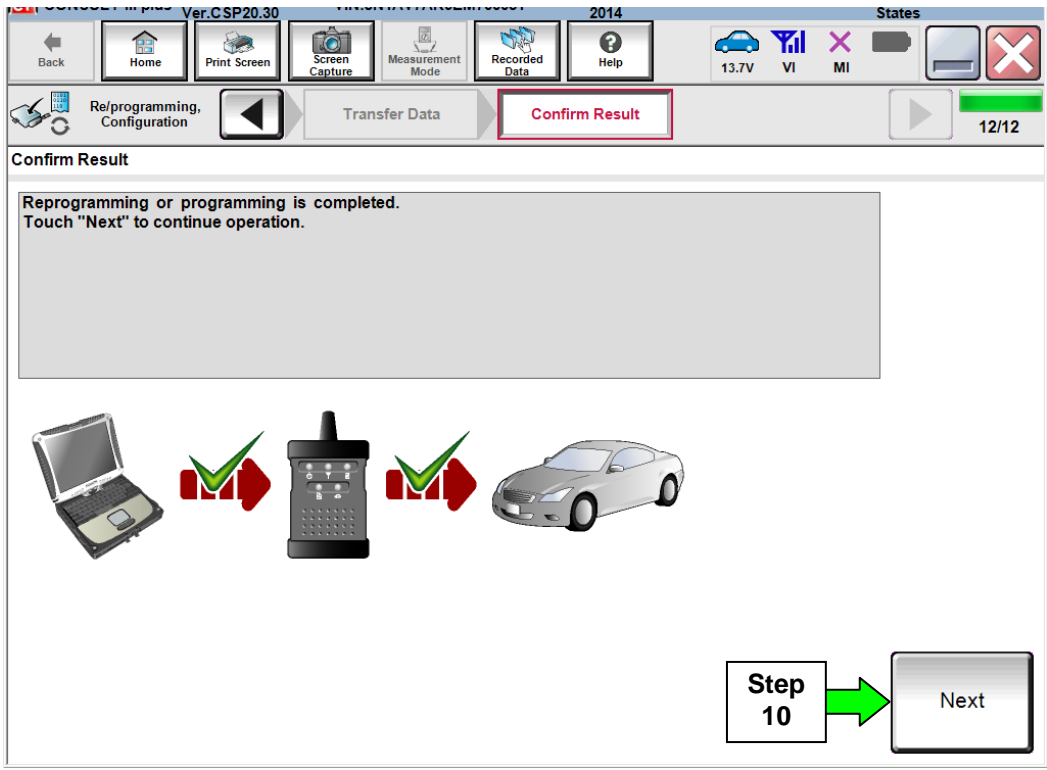

Figure 4

## **TCM Recovery**

**NOTE:** If reprogramming does not complete and the **!?** displays as shown in Figure 5:

- Check battery voltage (12.0 -15.5V).
- Ignition is ON, engine is OFF.
- External Bluetooth<sup>®</sup> devices are OFF.
- All electrical loads are OFF.
- **Select Retry and follow the on screen instructions.**
- **Retry** may not go through on the first attempt and can be selected more than once.

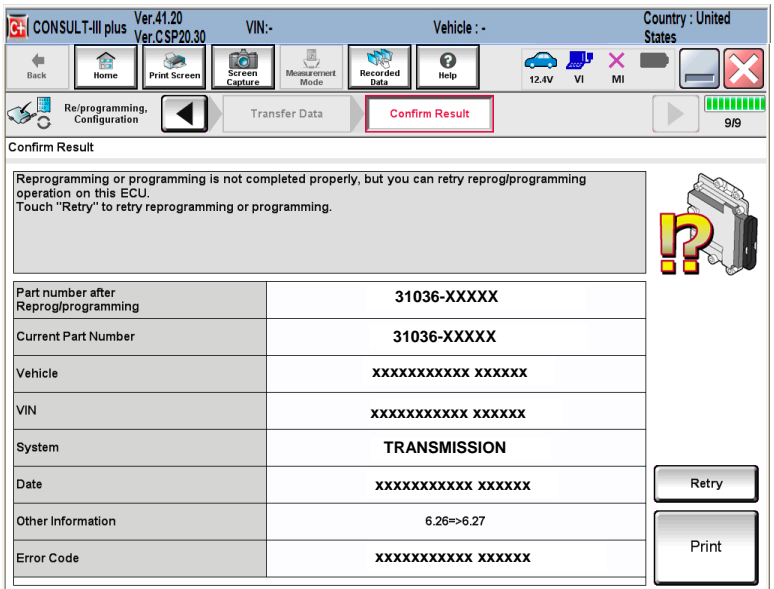

Figure 5

**OR:** If reprogramming does not complete and the **X** displays as shown in Figure 6:

#### **Do not disconnect plus VI or shut down Consult III plus if reprogramming does not complete.**

- Check battery voltage (12.0 -15.5V).
- CONSULT A/C adapter is plugged in.
- Ignition is ON, engine is OFF.
- Transmission in Park.
- All C-III plus / plus VI cables are securely connected.
- All C-III plus updates are installed.

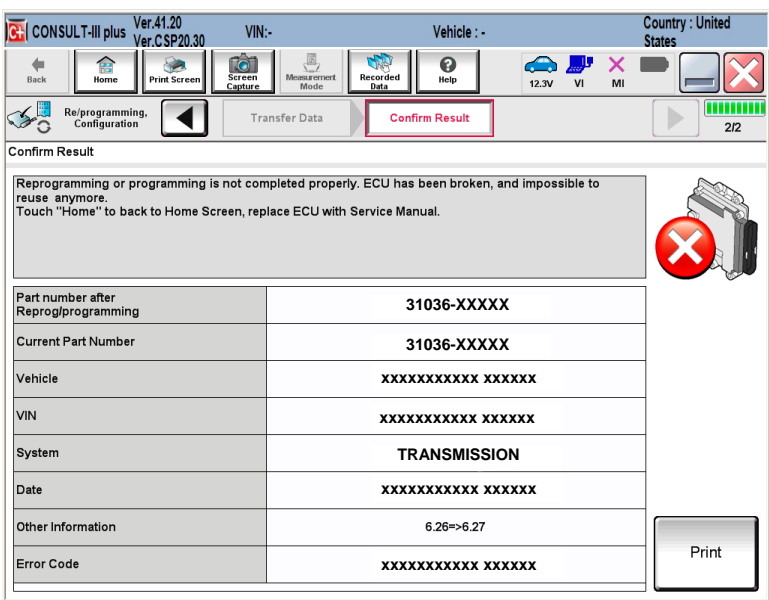

Figure 6

- 11. When the entire reprogramming process is complete, the screen in Figure 7 will display.
- 12. Verify the before and after part numbers are different.
- 13. Print a copy of this screen (Figure 7) and attach it to the repair order for warranty documentation.
- 14. Select **Confirm**.

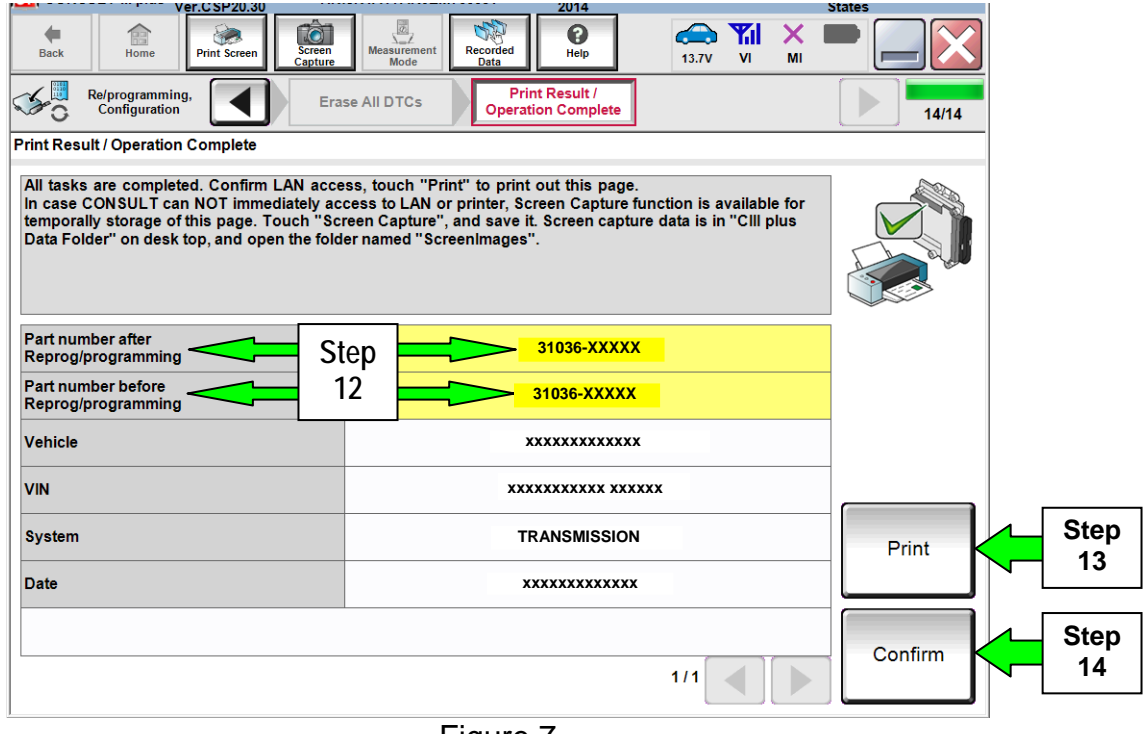

Figure 7

- 15. Erase any DTCs that may have been set.
- 16. Close C-III plus.
- 17. Turn the ignition OFF.
- 18. Disconnect the plus VI from the vehicle.
- 19. Make sure the vehicle operates correctly and the MIL is OFF.
	- If the MIL comes ON, go back to ASIST for further diagnosis.
	- Diagnosis and repairs beyond TCM reprogramming is not covered by this bulletin.

# **CLAIMS INFORMATION**

## **Submit a Primary Part (PP) type line claim using the following claims coding:**

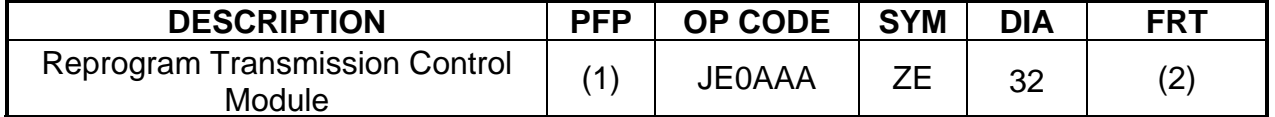

(1) Refer to the electronic parts catalog (FAST) and use the TCM assembly part number (310F6 - XXXXX) as the Primary Failed Part (PFP).

(2) Reference the current Nissan Warranty Flat Rate Manual and use the indicated FRT.

(3) FRT allows adequate time to access DTC codes and reprogram TCM. No other diagnostic procedures subsequently required. Do NOT claim any Diagnostic Op Codes with this claim.